# $(1)$  $(1)$ **CISCO**

# コンテンツの導入での操作

Cisco Vision Director では、開催施設で高いレベルの視覚効果を実現するための、コンテンツ取り込みの基本的な方法とより 高度な方法の両方が提供されます。このモジュールでは、Cisco Vision Director でサポートされているコンテンツ タイプと データ ソースの概要について説明します。

開催場所でコンテンツを展開する前に、展開するコンテンツのタイプや方法に関するすべての要件を理解することが重要 です。

Cisco Vision でサポートされるコンテンツのサイズや形式には制限事項と仕様があります。これらは、TV 画面の解像度、施設 で使用されるメディア プレーヤー、画面テンプレートのリージョン レイアウト、TV とファンの距離などの複数の要因によっ て変わります。

注:シスコのシステムで使用可能なすべてのコンテンツ計画と設計サービスについては、Cisco Creative Services チームにお 問い合わせください。

# コンテンツと TV 解像度について

導入するメディア プレーヤーの型式など、TV ディスプレイ上のコンテンツの最終的な解像度を決定する要因はいくつかあ ります。

# <span id="page-0-0"></span>物理解像度と信号解像度

物理解像度は、TV ディスプレイによってサポートされる実際のピクセル数です。信号解像度は、メディア プレーヤーと TV ディスプレイとの間で伝えられる解像度です。これらの信号解像度は、メディア プレーヤーとディスプレイの間でネゴシ エートされます。

TV ディスプレイの物理解像度とネゴシエートされた信号解像度は、必ずしも一致する必要はありません。ただし、ディスプレ イとメディア プレーヤーからの信号解像度は、ほぼすべての状況において正常な通信のために一致する必要があります。

物理解像度が 1920 x 1080 未満の TV は、1920 x 1080 の信号解像度もサポートできます。

TV ベース タイル マトリックス ビデオ ウォールでは、物理解像度はすべてのディスプレイを組み合わせた解像度として定義 されます。しかし、信号解像度は異なる可能性があります。たとえば、解像度が 1920x1080 の TV ディスプレイが装備された 2x2 ビデオ ウォールでは、ビデオ ウォールの物理解像度は 3840x2160 ですが、信号解像度は 1920x1080 となります。

デジタルメディアプレーヤーの場合、Cisco Vision Director の [Configuration] > [Devices] インターフェイスで要求された 信号解像度を設定することで、ネゴシエートされた信号解像度を上書きできます。[Display Specifications](#page-2-0) での解像度の設定 (99 [ページ\)](#page-2-0)を参照してください。

# キャンバス解像度とテンプレート解像度

キャンバス解像度は、Web ブラウザが描画する領域であり、これによって最終的にディスプレイに表示される領域が決まり ます。

キャンバス解像度は、Cisco Vision Director の設定可能なテンプレート解像度によって示されます。ディスプレイに表示する には、テンプレート解像度をキャンバス解像度内に合うようにする必要があります。

#### Cisco Vision Director のテンプレート解像度

Cisco Vision Director は、すべてのメディアプレーヤーで同じテンプレート解像度(1920 x 1080)をサポートします。

#### DMP でのキャンバス解像度とテンプレート解像度の動作

SV-4K では、1920 x 1200 を下回る解像度の場合、キャンバス解像度が信号解像度にマッピングされます。信号解像度の詳細 については[物理解像度と信号解像度\(](#page-0-0)97 ページ)を参照してください。

たとえば、コンテンツ解像度が 1280 x 720 の場合、SV-4K のキャンバスと信号解像度も 1280 x 720 となります。

この解像度より大きいコンテンツ(たとえば、ピクセルが 1281 を超えるもの)は表示されません。高解像度のコンテンツは、 キャンバスに合わせて縮小されません。

信号解像度が 720p の TV に 1920 x 1080 テンプレートを使用している場合、SV-4K テンプレートキャンバスは、縮小ではな くトリミングされます。したがって、次のようにします。

#### ■ 信号解像度に一致する正しいテンプレートを指定する必要があります。

コンテンツはテンプレートと一致している必要があります。

# デジタル メディア プレーヤーでの TV およびコンテンツ解像度に関するガイ ドライン

DMP は、ランタイムソフトウェアでフル高解像度(HD)1920 x 1080 モードで動作するように設定されます。

注:Series 4 DMPS には、より優れたコンテンツ再生機能があります。

- **—** CV-HD2 は 4K ビデオを再生できます。
- **—** CV-UHD2 は、Dolby Vision、HDR10、4K HTML コンテンツを再生でき、デュアル 4K ビデオデコーダを処理できます。

高解像度のコンテンツを表示する予定がある場合は、ディスプレイが対応していることを確認してください。

重要:TV が少なくとも 1080p HD の解像度をサポートしていることを強くお勧めします。解像度が低いディスプレイでは、 Cisco Vision Director で TV ディスプレイ仕様設定を追加で行い、ディスプレイの最適化を試みる必要がある場合がありま す。場合によっては、これらの TV では画面の一部が切り取られる可能性があります。

DMP のビデオおよびグラフィック表示の品質と予期される解像度には、次のような要素が影響する場合があります。

- TV ディスプレイの解像度と 1080p にネゴシエートする機能。
- インターフェイスの [Configuration] > [Devices] > [Display Specifications] > [Display Parameters] エリアにおける sv4k.videoMode ディスプレイパラメータの設定。
- 解像度を設定すると、この値によって DMP の信号解像度が指定されます。
- 解像度を自動検出に設定した場合、TV でネゴシエーションがサポートされていれば、TV が との信号解像度のネゴシエー ションDMP を実行します。

#### 特記事項:

UHD ディスプレイを使用する場合は、TV ディスプレイ仕様で sv4k.videoMode シリアルコマンドを使用して固定解像度の 値を 3840 x 2160 x 60p に設定する必要があります。

CV-UHD2 で Dolby Vision を再生する場合は、ビデオモード設定に **:dbv** を追加する必要があります。例:3840X2160:dbv

- テンプレートのリージョン サイズ。
- 元のグラフィックのサイズと、拡大縮小するかどうか。
- クワッドリージョンのデフォルトテンプレートは、Dolby Vision または HDR 10 コンテンツをサポートしていません。

コンテンツとテンプレートのガイドラインの詳細については、『Cisco Vision Content Planning and Specification Guide: [Dynamic Signage Director, Release 6.4](https://www.cisco.com/c/en/us/support/video/stadiumvision/products-maintenance-guides-list.html)』を参照してください。

### DMP での TV ディスプレイ仕様に関する制限事項 DMP

デジタルメディアプレーヤーで使用する TV ディスプレイ仕様を設定する前に、次の制約事項を考慮してください。次の [Basic Info] オプションはサポートされていません。

- X位置(X Position) / Y 位置(Y Position)
- X スケーリング(X Scaling) / スケーリング(Y Scaling)

#### <span id="page-2-0"></span>Display Specifications での解像度の設定

TV の [Display Specifications] は、TV による解像度の自動検出に設定するか、または Cisco Vision Director で固定解像度に 設定できます(図 1(99 [ページ\)](#page-2-1)を参照)。

#### <span id="page-2-1"></span>図 **1 DMP** とディスプレイの信号解像度

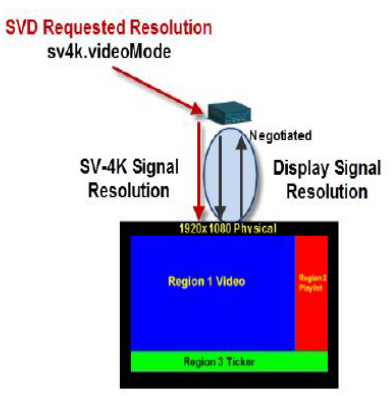

- 解像度を自動検出に設定した場合、TV で自動ネゴシエーションがサポートされていれば、TV と DMP が信号解像度のネ ゴシエーションを実行します(図 1(99 [ページ\)](#page-2-1))。
- 解像度が [Configuration] > [Devices] で指定されている場合、コンテンツはその設定に応じてサイズ変更されます[。図](#page-2-1) 1 (99 [ページ\)で](#page-2-1)赤色で示されている要求信号解像度がこれに該当します。
- DMP の信号解像度が何らかの理由で 1920x1080 未満に設定されている場合、ビデオ コンテンツは使用中のテンプレー トに従ってサイズ変更されます。
- 使用中のテンプレートと対応するコンテンツは、信号解像度に一致する必要があります。

#### ディスプレイの解像度を設定するには、次の手順を実行します。

- **1.** [Configuration] > [Devices] > [Display Specifications] タブ > [Display Parameters] タブをクリックします。
- **2.** 設定する TV を選択します(図 2(100 [ページ\)](#page-3-0))。

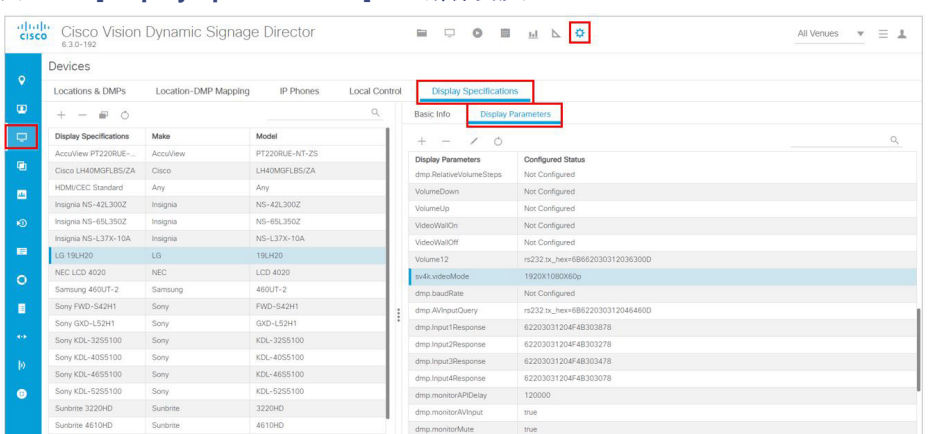

<span id="page-3-0"></span>図 **2 [Display Specifications]** での解像度設定

- **3. sv4k.videoMode** コマンドを見つけます。[Edit] アイコンをクリックします。sv4K.videoMode の [Display Parameter] ボックスが表示されます(図 3(100 [ページ\)](#page-3-1))。
- **4.** ドロップダウン矢印から [Configured Status] をクリックします。

#### <span id="page-3-1"></span>図 **3 [Configured Status]** の追加

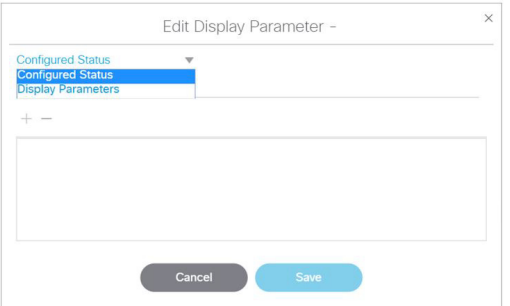

**5.** 目的の解像度の動作に応じて、表 1(100 [ページ\)](#page-3-2)の値のいずれかを指定します。

#### <span id="page-3-2"></span>表 **1 CV-UHD2**、**CV-UHD**、および **SV-4K** の解像度値

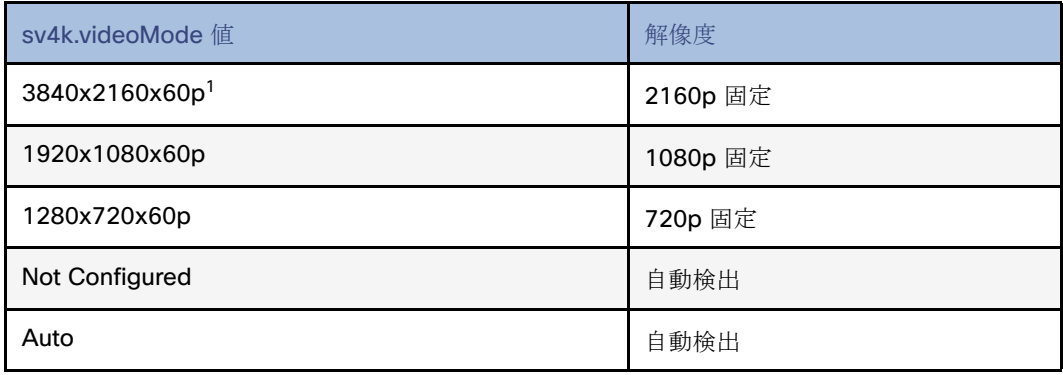

1. この仕様は、リリース 4.1 以降の UHD TV ディスプレイを使用する場合に必要です。

- **6.** [保存(Save)] をクリックします。
- **7.** デバイスを再起動します。

# <span id="page-4-0"></span>Cisco Vision Director のコンテンツ タイプとソースについて

コンテンツは、Cisco Vision Director のデジタル メディア プレーヤーを使用して TV ディスプレイに表示されるデジタル メ ディアとして定義されます。Cisco Vision Director は、開催施設でデジタル コンテンツの印象的なプレゼンテーションを作成 するための、さまざまなコンテンツ タイプとデータ ソースをサポートしています。

# 外部と内部のデータ ソース

このセクションでは、[Data Integration] インターフェイスを使用して Cisco Vision Director に追加コンテンツを取り込む際 にサポートされる、外部と内部のデータソースについて説明します。

詳細については、『[Cisco Vision Director Data Integration Guide](https://www.cisco.com/c/en/us/support/video/stadiumvision/products-maintenance-guides-list.html)』を参照してください。

#### データ フィード

- $\blacksquare$  Atom フィード
- RSS フィード(RSS 2.0)

#### 汎用データ ソース

Cisco Vision Director は、次のソース タイプからの汎用データ ソースもサポートできます。

- データベース
- Cisco Vision Director において、MySQL および SQLServer データベース形式から XML データへの自動変換をサポート。
- **FTP**
- **HTTP/HTTPS**
- **U** JSON
- $\blacksquare$  TCP
- **UDP**

```
NFL データ
```
- ナショナル フットボール リーグ(NFL)の Game Statistics and Information System(GSIS)の累積統計情報
- NFL GSIS ゲーム クロック

#### その他のデータ ソース

- テーブル ルックアップ (内部または外部のデータ ソース)
- データ統合のためのテーブル ルックアップ機能を使用して、ユーザーは複数のテーブルを作成し、それぞれに複数の キーと値のマッピングを設定できます。ユーザーは、TSV ファイルからテーブルをアップロードしたり、Cisco Vision Director UI からテーブルとマッピングを作成したりできます。
- テーブルを作成した後、指定したキーについてこれらのテーブルから値を検索するようにカスタム XPath 機能を定義で きます。
- データ統合のためのテーブル ルックアップ機能は、次の主な使用事例をサポートしています。
	- **—** カスタム スイート ウェルカム メッセージ
	- **—** メニュー ボード用に POS(販売時点情報管理)コードを名前に変換。
	- **—** システム(内部データ ソース)

POS データソース

- 汎用 POS
- 内部データベース POS(内部データソース)
- テーマ メニュー(内部データ ソース)

#### スコアボード コントローラ

- Daktronics All Sport 5000 Scoreboard Controller(バスケット ボール、NFL™ フットボール、およびホッケーのみ)
- OES ISC9000 Intelligent Scoreboard Controller(バスケットボールとホッケーのみ)

# HTML パススルー コンテンツ

Cisco Vision Director では、プレイリスト内に外部 URL を含めることで Cisco DMP で簡単な HTML ブラウザ コンテンツ(一 部制約あり)を描画することができ、それをスクリプトでスケジュールできます。

このコンテンツは、実際には Cisco Vision Director のコンテンツ レポジトリ(CMS)には保存されていません。外部サイトの ページのコンテンツに対するすべての変更は、スクリプトが再起動したときに DMP で動的に更新されます。

#### メニュー ボード コンテンツ

重要:DMB は DMB ガジェットアーカイブ(GAR:現在は使用されていません)を使用したメニューボードデータ、またはス イート内オーダーのためのメニューボードデータの展開をサポートしていません。ただし、データ統合とウィジェットを使用 して、データと DMB メニュー テーマ データを DMB に保存できます。

Cisco Vision Director は、メニュー ボードの実装について、POS(販売時点情報管理)統合の 3 つの総合的な方法をサポートし ています。

- ハイブリッド DMB とデータ統合:内部 DMB データ統合とウィジェットを使用した統合。
- データ統合のみ:POS API とデータ統合とウィジェットを使用したサードパーティの POS ベンダー統合。

詳細情報:

- [Cisco Vision Director Dynamic Menu Board and Store Configuration Guide](https://www.cisco.com/c/en/us/support/video/stadiumvision-director/model.html#InstallandUpgradeGuides):ストア、メニューテーマでの作業方法と DMB アプリケーションでのメニューボードの作成方法を説明します。
- [Cisco Vision Director Data Integration Guide](https://www.cisco.com/c/en/us/support/video/stadiumvision/products-maintenance-guides-list.html):メニュー ボードの作成における、DMB アプリケーションと POS データ ソースを使用する場合の違い、展開のガイドラインと設定タスク、とウィジェット ツールの情報と例について説明して います。

#### RSS ティッカー フィード

ティッカーとは、カスタマイズ可能な背景画像上で RSS フィードから受信したコンテンツ(ニュース、天気、またはその他の ダイナミック情報)を表示するリージョンです。RSS フィードは、外部または内部のソースから取得できます。施設オペレータ は RSS フィードを使用して、独自の社内プロモーションやその他の独自のメッセージングを公開できます。

#### データ統合方法(Data Integration Method)

重要:これはデジタルメディアプレーヤーがサポートする唯一の方式です。

このデータ統合方法は、RSS データソースを追加し、ウィジェットツールを使用してレイアウトを変更するために、Cisco Vision Director で導入されました。

詳細については、『[Cisco Vision Director Data Integration Guide](https://www.cisco.com/c/en/us/support/video/stadiumvision/products-maintenance-guides-list.html)』を参照してください。

#### 静的グラフィック ソース

静止画は、動きを必要としない広告や情報通知メッセージに使用されるイメージです。

[Library] インターフェイスを使用して静止画を Cisco Vision Director に追加します。

#### ビデオ ソース

Cisco Vision Director は、ビデオコンテンツの基本的なソースをサポートしています。

- ヘッドエンドからのビデオ(構内、地上波テレビ、衛生とケーブルTV プロバイダのフィード、典型的なマルチキャスト)。
- ローカルに保存され、ビデオプレイリストまたは混合メディアプレイリストで再生されるビデオ。
- HDMI-In ポートに接続されたラップトップやその他のサポート対象デバイスからストリーミングされたビデオ。

詳細については、『[Cisco Vision Network, Server, and Video Headend Requirements Guide](https://www.cisco.com/c/en/us/td/docs/Sports_Entertainment/cisco-vision/dynamic-signage-director/design-guides/CV-Connected-Stadium/6-2/cv-connected-stadium-dig-6-2.html)』を参照してください。

#### HDMI-In を使用して配信されたビデオ コンテンツ

Cisco Vision Director は、デジタル メディア プレーヤーの HDMI-In ポートを使用してローカル ビデオ コンテンツを配信す る 2 つの方法をサポートしています。

■ Cisco Vision Director でのチャネルとして配信されたビデオのエンコーディング。

DMP でエンコードされた HDMI-In ビデオは、複数のローカル制御方法を使用して、Cisco Vision Director 内で開始と停 止できます。

- **—** IP Phone
- **—** 赤外線リモコン
- **—** 詳細レジストリ設定
- **—** スクリプト ステート
- **—** ユーザー コントロール API
- スクリプト ステートのみを使用して制御されるリージョンにビデオ ソースとしてローカル HDMI-In を設定する。

重要:デジタル メディア プレーヤーの HDMI-In ポートは、ビデオ リージョンへのソースか、エンコーダへのチャネル ソース のどちらかの使用に限定されます(両方の役割を兼ねることはできません)。

そのため、あるステートで HDMI-In をリージョン内のビデオソースとして合わせ、次のステートに移行して HDMI-In からビ デオをストリーミングするようなスクリプトを設定することはできません。

# Cisco Vision Director でコンテンツを展開するためのワークフロー概要

表 2(103[ページ\)に](#page-6-0)、Cisco Vision Director にコンテンツを展開するためのタスクと関連情報の概要を示します。

#### <span id="page-6-0"></span>表 **2** コンテンツの展開タスクの概要

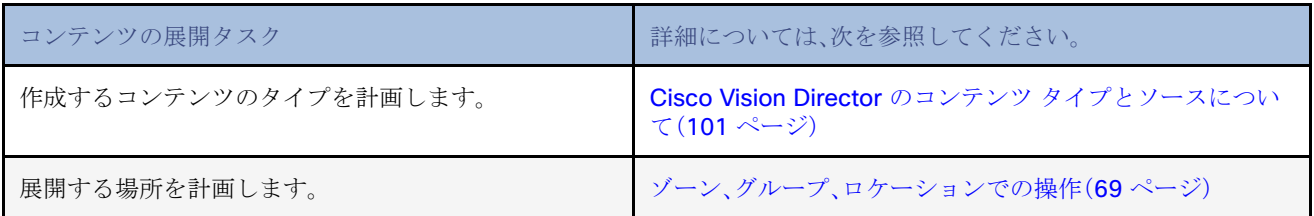

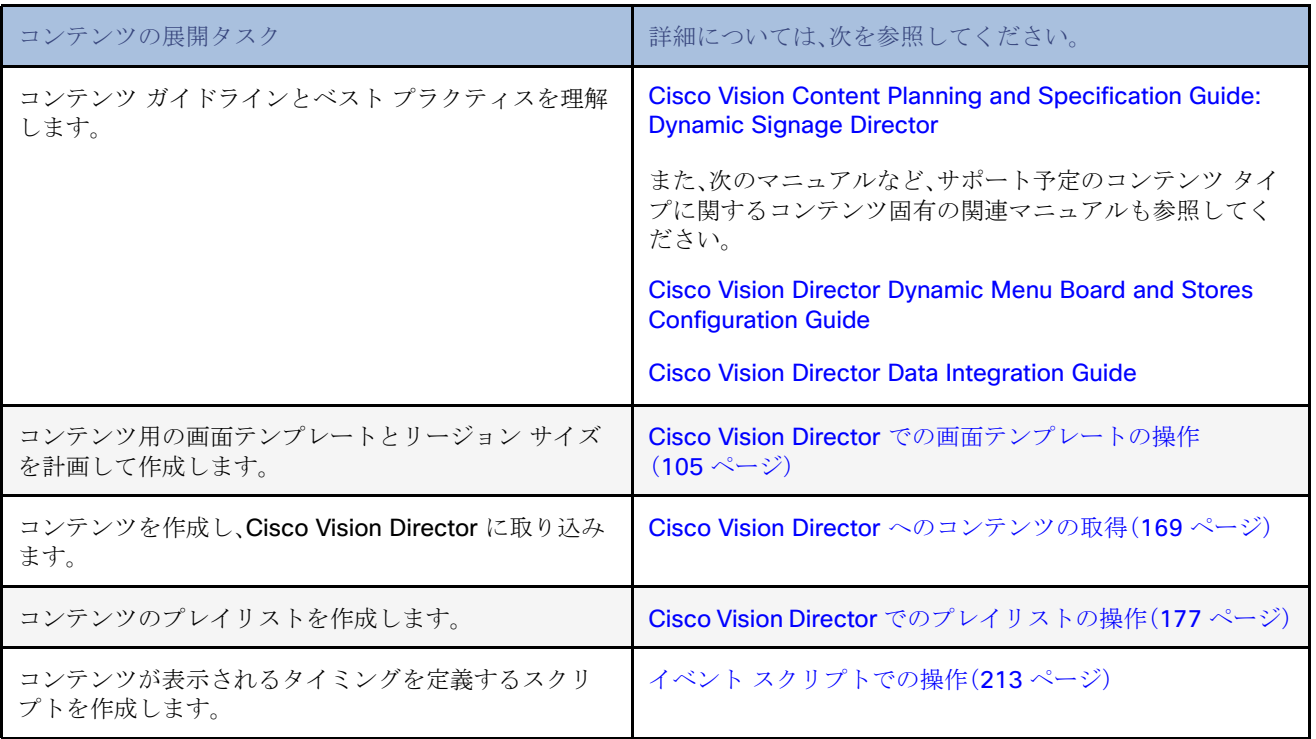